<span id="page-0-5"></span>**set scheme —** Set default scheme

[Description](#page-0-0) [Quick start](#page-0-1) [Syntax](#page-0-2) [Option](#page-0-3) [Remarks and examples](#page-0-4) [References](#page-1-0) [Also see](#page-1-1)

# <span id="page-0-0"></span>**Description**

query graphics shows the graphics settings, which includes the graphics scheme.

<span id="page-0-1"></span>set scheme allows you to set the graphics scheme to be used. The default setting is stcolor; it was s2color prior to Stata 18.

# **Quick start**

Show graphics settings query graphics

Set the default graph scheme for the session to that used by the Stata Journal set scheme sj

<span id="page-0-2"></span>Same as above, and set sj as the default scheme in future sessions set scheme sj, permanently

# **Syntax**

query graphics

<span id="page-0-3"></span>set scheme *[schemename](https://www.stata.com/manuals/g-4schemesintro.pdf#g-4Schemesintro)* [, permanently]

# **Option**

<span id="page-0-4"></span>permanently specifies that in addition to making the change right now, the scheme setting be remembered and become the default setting when you invoke Stata.

## **Remarks and examples status statistic** *status* **examples**

The graphics scheme specifies the overall look for the graph. You can specify the scheme to be used for an individual graph by specifying the scheme() option on the graph command, or you can specify the scheme once and for all by using set scheme.

See [G-4] [Schemes intro](https://www.stata.com/manuals/g-4schemesintro.pdf#g-4Schemesintro) for a description of schemes and a list of available *schemenames*.

One of the available *schemenames* is economist, which roughly corresponds to the style used by *The Economist* magazine. If you wanted to make the economist scheme the default for the rest of this session, you could type

. set scheme economist

and if you wanted to make economist your default, even in subsequent sessions, you could type

. set scheme economist, permanently

Note that cscript.ado sets the scheme to s2color8. Therefore, if your do-file or ado-file calls cscript.ado, the scheme will be changed to s2color8. You can change the scheme by adding the set scheme command after your cscript line.

## <span id="page-1-0"></span>**References**

Jann, B. 2018a. [Customizing Stata graphs made easy \(part 2\).](http://www.stata-journal.com/article.html?article=gr0073_1) Stata Journal 18: 786–802.

<span id="page-1-1"></span>. 2018b. [Customizing Stata graphs made easy \(part 1\)](http://www.stata-journal.com/article.html?article=gr0073). Stata Journal 18: 491–502.

### **Also see**

- [G-3] *[scheme](https://www.stata.com/manuals/g-3scheme_option.pdf#g-3scheme_option) option* Option for specifying scheme
- [G-4] [Schemes intro](https://www.stata.com/manuals/g-4schemesintro.pdf#g-4Schemesintro) Introduction to schemes

Stata, Stata Press, and Mata are registered trademarks of StataCorp LLC. Stata and Stata Press are registered trademarks with the World Intellectual Property Organization of the United Nations. StataNow and NetCourseNow are trademarks of StataCorp LLC. Other brand and product names are registered trademarks or trademarks of their respective companies. Copyright  $\overline{c}$  1985–2023 StataCorp LLC, College Station, TX, USA. All rights reserved.

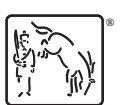

For suggested citations, see the FAQ on [citing Stata documentation](https://www.stata.com/support/faqs/resources/citing-software-documentation-faqs/).